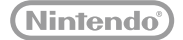

## **:new:** NINTENDO**2DS**.XL

## **Manuale di istruzioni**

Grazie per aver acquistato questa console. Prima dell'uso, leggere attentamente il presente manuale di istruzioni, facendo particolare attenzione alla sezione Informazioni per la salute e la sicurezza a **pag. 9**, e seguire sempre le istruzioni riportate. I bambini devono sempre essere sorvegliati da un adulto durante l'uso di questo prodotto.

Nota:

- **•** Consultare **D** pag. 2 per un elenco completo degli elementi acclusi alla console.
- **•** In questo manuale, il termine "console Nintendo 3DS" è usato per riferirsi a tutte le console della famiglia Nintendo 3DS™, che include New Nintendo 3DS™, New Nintendo 3DS XL, New Nintendo 2DS™ XL, Nintendo 3DS, Nintendo 3DS XL e Nintendo 2DS™.

Nintendo può modificare le specifiche del prodotto e aggiornare periodicamente il manuale. La versione più recente del manuale è disponibile nel sito http://docs.nintendo-europe.com (in alcuni paesi questo servizio potrebbe non essere disponibile).

[0612/ITA/HW]

*Questo sigillo garantisce che Nintendo ha testato questo prodotto e che esso è conforme ai nostri migliori standard di produzione, affidabilità e qualità del divertimento. All'acquisto di giochi e accessori si prega di accertarsi della presenza di tale sigillo per essere sicuri della loro completa compatibilità con il prodotto Nintendo posseduto.* 

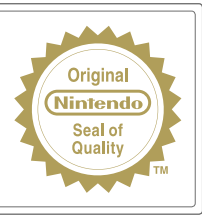

Grazie per aver scelto la console New Nintendo 2DS XL.

## **Contenuto della confezione**

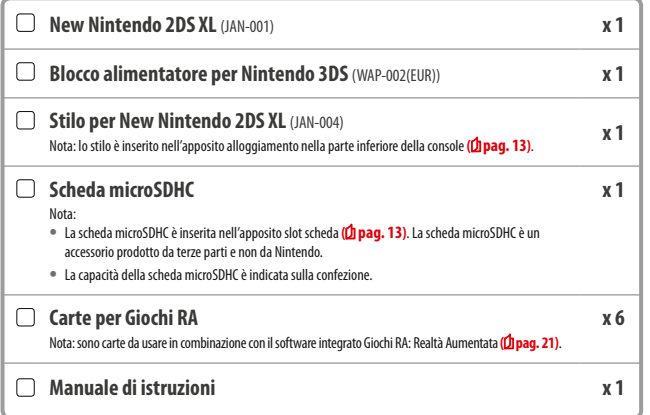

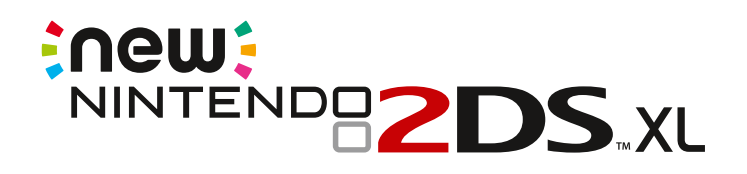

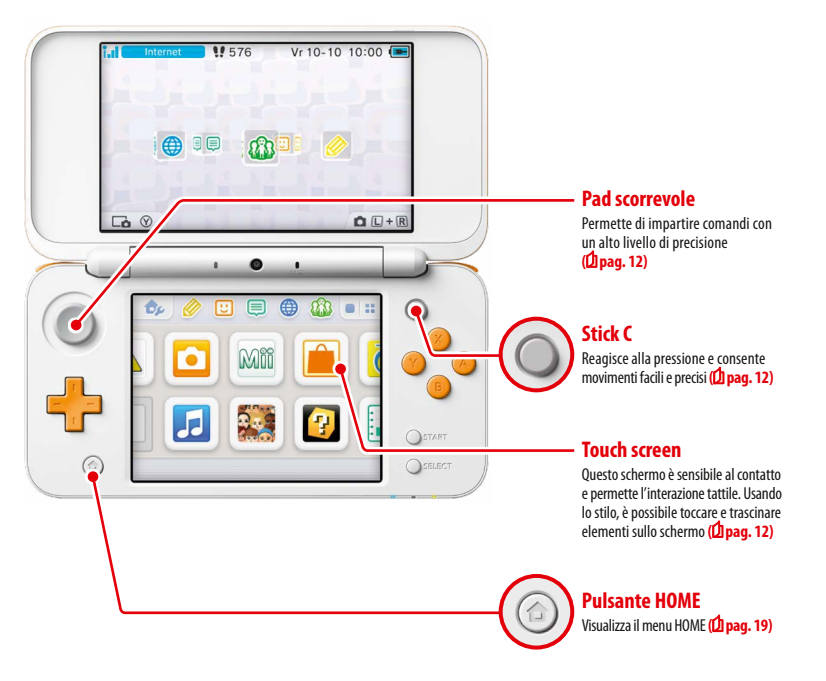

**Accesso ai servizi online con un…**

## **Nintendo Network ID**

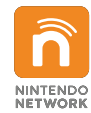

Il Nintendo Network™ ID permette di usufruire delle diverse funzioni di Nintendo Network.

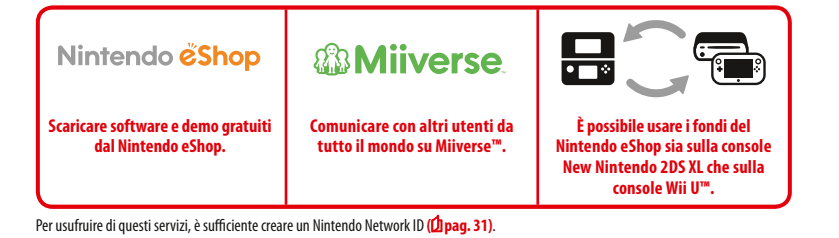

**Alla scoperta degli ultimi software!**

# Nintendo eshop

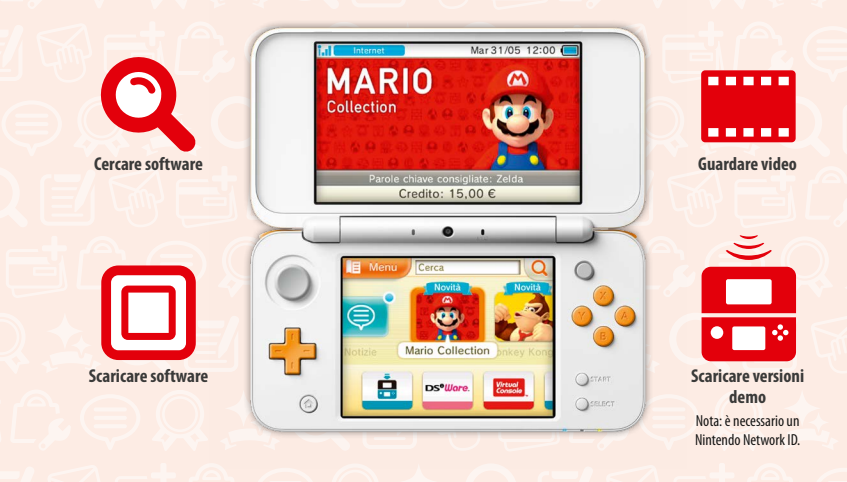

**Collegandosi a Internet e accedendo al Nintendo eShop si possono vedere le ultime notizie e i video relativi a diversi tipi di software, nonché acquistare software scaricabili e provare le versioni demo.**

## **Cosa si può acquistare**

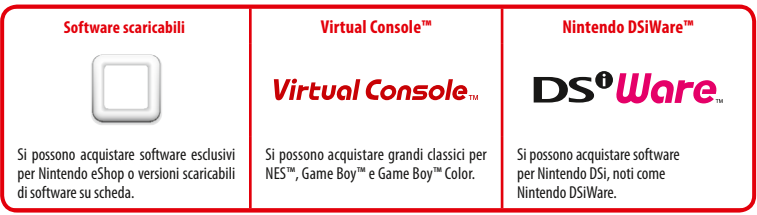

## **Ricevere aggiornamenti e informazioni**

## **SpotPass™**

La console cerca automaticamente gli access point wireless e si connette a Internet per scambiare dati in diversi momenti, anche quando è in modalità riposo (accesa ma chiusa).

## **Comunicare automaticamente con altre console Nintendo**

## **StreetPass™**

Questa funzione permette di cercare altre console della famiglia Nintendo 3DS e scambiare dati con altri utenti automaticamente mentre si cammina, ci si trova su un treno e in altri luoghi.

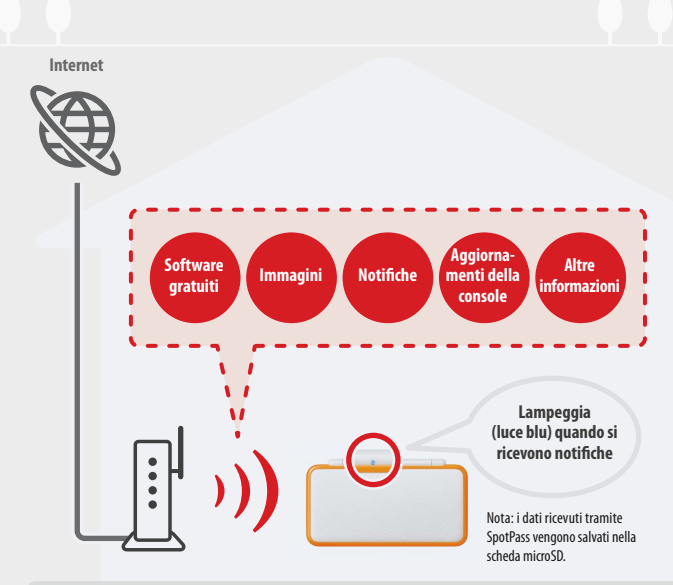

Per potersi collegare a un access point attraverso la comunicazione wireless, è necessario configurare le Impostazioni Internet (<sup>1</sup>) pag. 33). Nota:

- La funzione SpotPass potrebbe non essere disponibile se un software utilizza certe caratteristiche e certe funzionalità. La funzione SpotPass non è disponibile durante l'uso della comunicazione wireless locale **( pag. 19)** o mentre si usano software per Nintendo DS/Nintendo DSi.
- **•** È possibile che il LED indicatore notifiche non si illumini quando vengono ricevuti alcuni tipi di dati.
- Per scaricare software gratuiti è necessario un Nintendo Network ID ( $\Delta$  pag. 31).

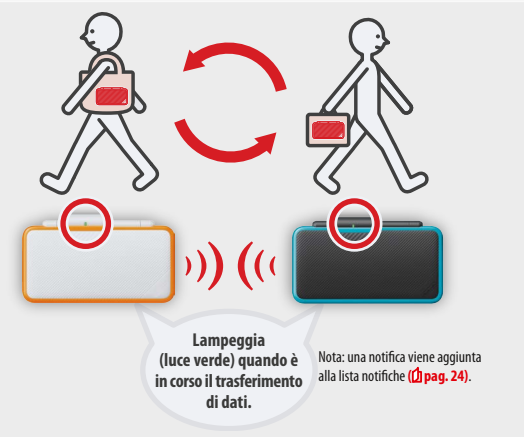

Lo scambio automatico di dati avviene quando due persone che hanno registrato lo stesso software in Gestione StreetPass si incontrano mentre le loro console sono in modalità riposo (accese ma chiuse) o in altri momenti.

Le impostazioni di StreetPass sono salvate nella console.

#### Nota:

- **•** Non più di 12 software possono usare StreetPass contemporaneamente.
- **•** Le impostazioni relative alla modalità Contact Mode dei software per Nintendo DS/Nintendo DSi non vengono salvate e devono essere configurate quando si utilizzano software compatibili. Inoltre, lo scambio di dati tramite StreetPass con software per Nintendo 3DS non è possibile mentre si sta usando un software per Nintendo DS/Nintendo DSi.
- **•** Non è possibile trasmettere dati se la console è spenta o se la funzione wireless è disattivata **( pag. 23)**.
- **•** La funzione StreetPass potrebbe non essere disponibile se un software utilizza certe caratteristiche e certe funzionalità. La funzione StreetPass potrebbe non essere disponibile durante l'uso della comunicazione wireless locale (<sup>1</sup> pag. 19) o della connessione a Internet.

## **Indice**

## **• Contenuto della confezione 2 • Salute e sicurezza 9 Preparativi Nomi e funzioni dei componenti 11 Ricaricare la batteria 14** (d) **Accendere e spegnere la console 15** Configurare la console per la prima volta 15 Usare la tastiera 17 LED indicatore d'accensione 18 Durata della batteria 18

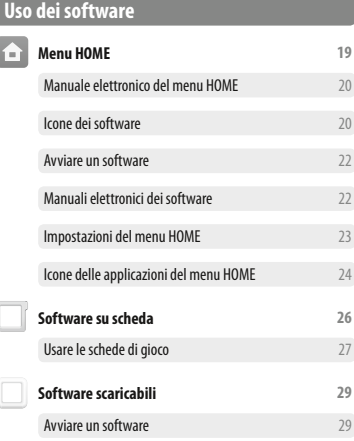

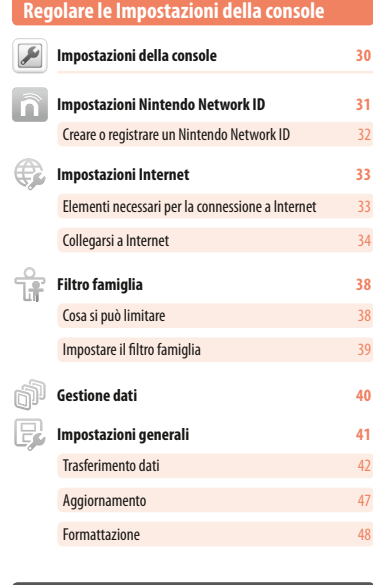

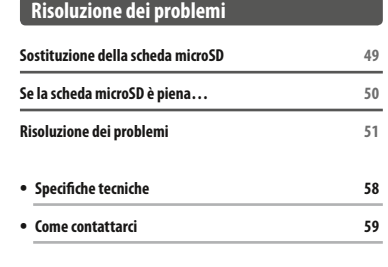

## **Salute e sicurezza**

**Leggere e seguire attentamente le informazioni per la salute e la sicurezza. La mancata osservanza delle precauzioni riportate potrebbe provocare danni alle persone o alle cose. Si raccomanda agli adulti di sorvegliare i bambini durante l'utilizzo del prodotto.**

## **AVVERTENZA – Crisi epilettiche**

- Una minoranza di persone (circa una su 4000) potrebbe soffrire di crisi epilettiche o perdita momentanea di coscienza se esposta a determinate luci lampeggianti, come quelle della televisione o dei videogiochi, anche se tali disturbi non sono stati accusati in precedenza. Coloro che hanno sofferto di crisi, perdita di coscienza o di altri disturbi collegati all'epilessia devono consultare un medico prima di usare un qualsiasi videogioco.
- Interrompere il gioco e consultare un medico in presenza di sintomi quali: convulsioni, contrazioni oculari e muscolari, perdita di coscienza, alterazione visiva, movimenti incontrollati o disorientamento.
- **Per ridurre la probabilità di crisi epilettiche durante il gioco:**
- Non giocare in caso di stanchezza o se si ha bisogno di dormire. • Giocare in un ambiente ben illuminato.

• Fare sempre una pausa di 10-15 minuti dopo ogni ora di gioco.

### **AVVERTENZA – Affaticamento della vista, chinetosi e disturbi provocati da movimenti ripetuti**

**Evitare sessioni di gioco eccessivamente lunghe.** 

- A prescindere da come ci si sente, fare sempre una pausa di 10-15 minuti dopo ogni ora di gioco.
- **Interrompere il gioco se si avvertono sintomi come quelli riportati di seguito.**

• Affaticamento della vista o arrossamento degli occhi durante il gioco, presenza di vertigini, nausea o stanchezza. • Stanchezza o dolore a mani, polsi o braccia durante il gioco, presenza di sintomi quali formicolio, intorpidimento, bruciore, rigidità muscolare o altri disturbi.

Se uno qualsiasi dei sintomi sopra elencati persiste, consultare un medico.

#### $\sqrt{N}$ **AVVERTENZA – Batteria**

**<b>1** Interrompere l'uso se dalla batteria fuoriesce del liquido.

Se il liquido fuoriuscito dalla batteria viene a contatto con gli occhi, sciacquarli immediatamente con abbondante acqua e contattare un medico. In caso di contatto con le mani, lavarle abbondantemente con acqua. Rimuovere accuratamente il liquido dalla superficie con un panno.

Questo prodotto contiene una batteria a ioni di litio. Non cercare di sostituire la batteria. Occorre far rimuovere e sostituire la batteria da un professionista qualificato. Per maggiori informazioni, contattare il Servizio Clienti Nintendo.

## **AVVERTENZA – Sicurezza elettrica**

- I **Per caricare la console, usare solo il blocco alimentatore (WAP-002).**
- I Collegare il blocco alimentatore a una presa di corrente con le specifiche adeguate (CA 220-240 V).
- Non usare trasformatori di tensione o prese che erogano una quantità minore di corrente elettrica.
- Inserire il blocco alimentatore in una presa di corrente facilmente accessibile che si trovi nelle vicinanze dell'apparecchio.
- **Il blocco alimentatore deve essere utilizzato esclusivamente in ambienti chiusi.**
- Se si avvertono rumori inusuali, fumo o odori particolari durante l'uso, scollegare il blocco alimentatore dalla presa e contattare il Servizio Clienti Nintendo.
- I Non avvicinare i dispositivi al fuoco, non sottoporli a forza eccessiva, non esporli alle microonde, alla luce solare diretta o a temperature eccessivamente alte.

Evitare di torcere o tirare con forza i cavi.

- Evitare che i dispositivi vengano a contatto con liquidi e non toccarli con mani bagnate, sudate o unte. Se un liquido si infiltra nei dispositivi, interrompere l'uso e contattare il Servizio Clienti Nintendo.
- I Non toccare i terminali dei dispositivi con le dita o con oggetti metallici.
- I **Non toccare il blocco alimentatore o dispositivi collegati in fase di ricarica durante un temporale.**
- Usare solo accessori compatibili che sono stati approvati per l'uso nel proprio paese.
- **Non smontare o cercare di riparare i dispositivi.**

Se i dispositivi sono danneggiati, interrompere immediatamente l'uso e contattare il Servizio Clienti Nintendo. Non toccare parti danneggiate. Evitare il contatto con gli eventuali liquidi che fuoriescono.

#### $\mathbb A$ **AVVERTENZA**

- Tenere la console, gli accessori e i materiali d'imballaggio fuori dalla portata dei bambini piccoli. Componenti di piccole dimensioni come schede di gioco, schede microSD e parti dell'imballaggio potrebbero essere inghiottiti. I cavi potrebbero attorcigliarsi attorno al collo.
- Non utilizzare la console a una distanza inferiore a 25 centimetri da un pacemaker quando è attiva la comunicazione wireless. Se si è portatori di un pacemaker o di un altro apparecchio medico, consultare il proprio medico prima dell'uso.
- **L'uso della comunicazione wireless potrebbe non essere consentito in determinati luoghi, come ad esempio in ospedale o a bordo di** un aereo. Attenersi ai rispettivi regolamenti.
- Non usare un volume eccessivamente alto quando si indossano le cuffie. Ciò potrebbe causare danni all'udito. È consigliabile mantenere un volume che permetta di sentire i rumori circostanti. Consultare un medico se si avvertono sintomi quali ronzio nelle orecchie.

#### **AVVISO**

**Salute e sicurezza**

Salute

e sicurezza

- Non conservare la console in ambienti con un alto tasso di umidità o in luoghi esposti a repentini sbalzi di temperatura. Se si forma condensa, spegnere la console e attendere finché le goccioline d'acqua non sono evaporate.
- **Se i dispositivi si sporcano, pulirli con un panno morbido e asciutto. Non usare diluenti, benzene o alcol.**
- **E** Fare attenzione all'ambiente circostante quando si utilizza la console.
- Assicurarsi di caricare la batteria almeno una volta ogni sei mesi.
- Se la batteria non viene utilizzata per un periodo di tempo prolungato, potrebbe diventare impossibile caricarla nuovamente.

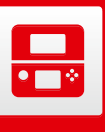

## **Nomi e funzioni dei componenti**

Le funzioni di questi componenti sono spiegate nel presente manuale di istruzioni.

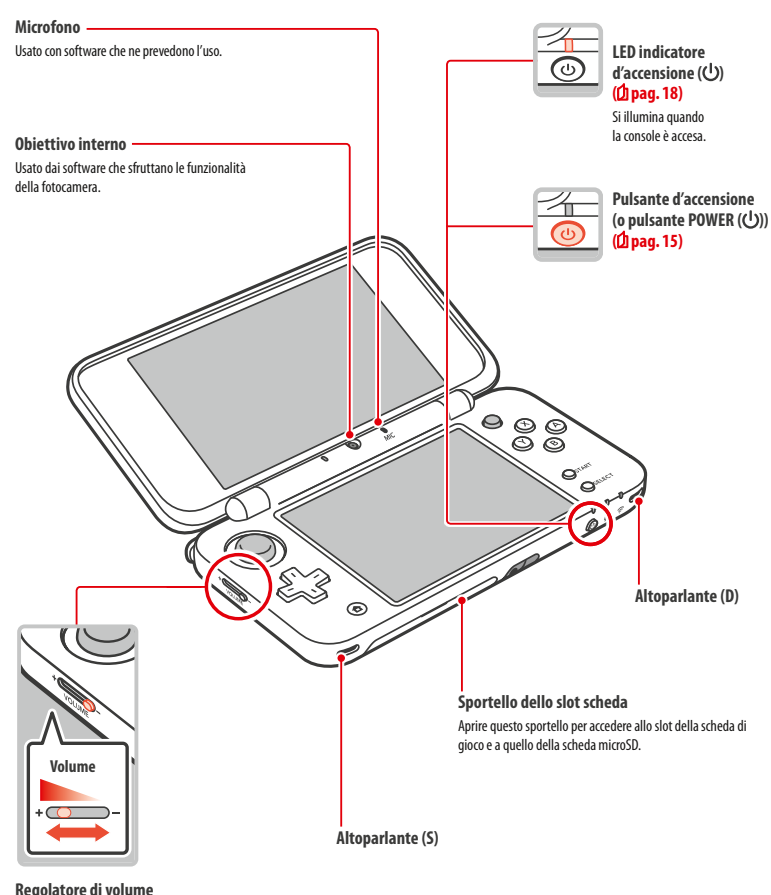

Permette di regolare il volume. Nota: il volume del suono dello scatto della fotocamera è fisso e non dipende da quello impostato per la console.

#### **LED indicatore notifiche**

Indica lo stato della console lampeggiando e cambiando colore. **•** Ricevuta notifica tramite SpotPass (lampeggia di una luce blu

昙 **Nomi e funzioni dei componenti** compor Nomi e funzioni dei

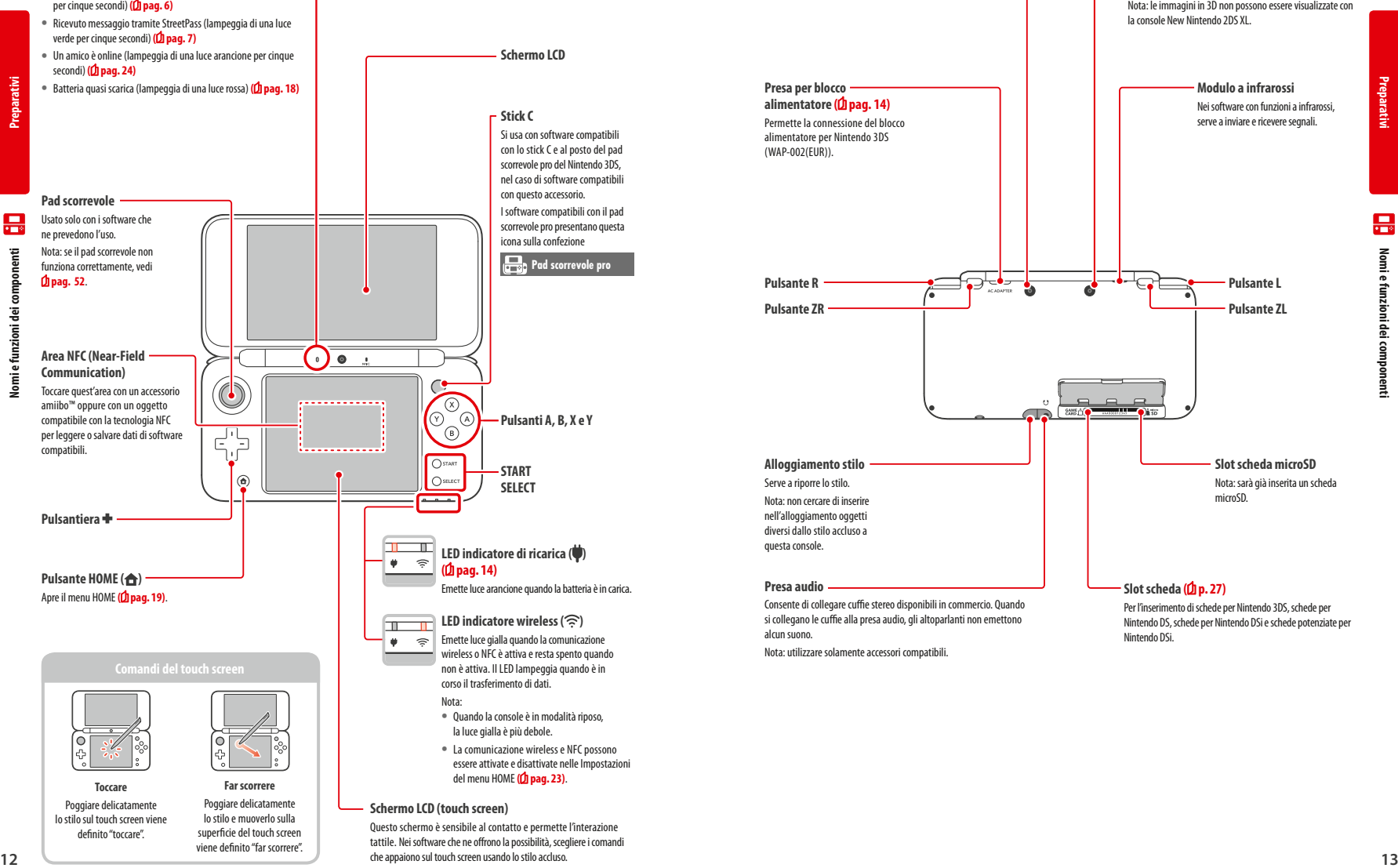

![](_page_6_Figure_6.jpeg)

**Obiettivi esterni**

Usati nei software che sfruttano le funzioni della fotocamera. Permettono di scattare fotografie e realizzare video in 3D.

Consente di collegare cuffie stereo disponibili in commercio. Quando si collegano le cuffie alla presa audio, gli altoparlanti non emettono

Nota: utilizzare solamente accessori compatibili.

alcun suono.

Per l'inserimento di schede per Nintendo 3DS, schede per Nintendo DS, schede per Nintendo DSi e schede potenziate per Nintendo DSi.

晨

**Preparativi**

![](_page_7_Picture_0.jpeg)

**Preparativi**

**Ricaricare la batteria**

Nicaricare la batteria

4mm

**1**

**2**

## **Ricaricare la batteria**

Prima di usare la console per la prima volta è necessario caricare la batteria.

![](_page_7_Figure_3.jpeg)

#### **Collegare il connettore a spina alla console**

Nota: assicurarsi che il connettore a spina CC sia rivolto verso l'alto prima di collegarlo alla console.

#### **Inserire il connettore a spina CA in una presa di corrente a 220 – 240 volt**

Il LED indicatore di ricarica resterà acceso mentre si sta ricaricando la console e si spegnerà a carica ultimata. A quel punto, scollegare il connettore a spina CA dalla presa di corrente e scollegare il connettore a spina CC dalla console.

- Nota:
- **•** Se si gioca durante la ricarica della console, il LED indicatore di ricarica potrebbe rimanere acceso anche dopo il completamento della ricarica stessa. Ciò è normale e non indica un malfunzionamento della console.
- **•** Per scollegare il blocco alimentatore, afferrare sempre il connettore a spina CC e la console, non il cavo.

#### **Informazioni sulla ricarica**

- **•** Se la console è spenta, la batteria impiega circa 3 ore e 30 minuti per ricaricarsi completamente. Il tempo di ricarica può variare se la console è in uso e a seconda del livello restante di carica.
- **•** La temperatura di ricarica dev'essere compresa tra i 5 e i 35 °C. Ricaricare la batteria a una temperatura inferiore o superiore a quelle indicate può danneggiare la batteria e impedire che si ricarichi. Se la temperatura è troppo bassa, la batteria potrebbe non ricaricarsi completamente.
- **•** Dopo ripetute ricariche, le prestazioni della batteria possono peggiorare. Dopo aver ricaricato la batteria per 500 volte, la durata della carica potrebbe essersi ridotta fino al 70% rispetto al momento dell'acquisto.
- **•** Assicurarsi di caricare la batteria almeno una volta ogni sei mesi. Se non usate regolarmente, le batterie a ioni di litio possono lentamente perdere la carica. Se non si usa la console per un lungo periodo di tempo, la batteria potrebbe scaricarsi completamente e potrebbe risultare impossibile ricaricarla di nuovo collegando il blocco alimentatore alla console.
- **•** Se si pensa che la durata della carica della batteria si sia ridotta drasticamente, potrebbe essere necessario sostituirla. Per maggiori informazioni, contattare il Servizio Clienti Nintendo.

![](_page_7_Picture_17.jpeg)

## **Accendere e spegnere la console**

Il pulsante di accensione si usa per accendere e spegnere la console. La prima volta che la console viene accesa, si devono configurare le impostazioni.

Accendere la console premendo il pulsante POWER. Il LED indicatore d'accensione si illuminerà. Nota:

- **•** Quando si accende la console, potrebbero essere necessari alcuni secondi prima che venga visualizzato il menu HOME.
- **•** Per maggiori informazioni sul LED indicatore d'accensione e la durata della carica della batteria, vedi **pag. 18**.

![](_page_7_Figure_23.jpeg)

#### **Modalità riposo e spegnimento**

#### **Modalità riposo**

Se si chiude la console mentre si sta giocando, il gioco si interrompe e la console entra in modalità riposo. In questa modalità, SpotPass **( pag. 6)** e StreetPass **( pag. 7)** resteranno attive, ma il consumo di energia verrà ridotto sensibilmente.

Nota: la console non entra in modalità riposo quando si utilizzano alcuni software o mentre si stanno svolgendo delle funzioni specifiche (ad esempio, durante la riproduzione di file audio tramite Sound Nintendo 3DS).

#### **Spegnere la console**

Premendo il pulsante di accensione, viene visualizzato il menu POWER. Toccare SPEGNI in questo menu per spegnere la console. In alternativa, tenere premuto il pulsante di accensione.

![](_page_7_Picture_30.jpeg)

## **Configurare la console per la prima volta**

Quando si accende la console per la prima volta, è necessario configurarla. Se la console verrà usata da bambini, la configurazione deve essere eseguita da un adulto. Le seguenti operazioni devono essere eseguite usando lo stilo sul touch screen (**1** pag. 12).

![](_page_7_Picture_34.jpeg)

**2**

#### **Scegliere la lingua**

Toccare la lingua che si desidera usare, poi toccare OK.

Nota: quando si usa la console per la prima volta, appariranno dei messaggi di spiegazione sulla console e sul suo funzionamento. Leggere attentamente i messaggi e toccare poi OK per procedere.

#### **Impostare la data e l'ora**

Impostare la data e l'ora toccando  $\Box$  e  $\Box$ poi toccare OK.

![](_page_7_Picture_41.jpeg)

**Preparativi**

#### **Inserire il nickname 3** Marcol **Usare la tastiera** Nota: **•** Per informazioni sull'uso della tastiera, vedi **pag. <sup>17</sup>**.  $1|2|3|4|5|6|7|8|9|0|$  $q$  werty uiop **•** Il nickname non può superare i 10 caratteri.  $a \mid s \mid d \mid f \mid g \mid h \mid j \mid k \mid l \mid a \mid e \mid e$ **Standard •** Il nickname scelto sarà visibile su altre console della famiglia Nintendo 3DS o console della linea ABC East S Nintendo DS grazie alla comunicazione wireless. Non scrivere parole o frasi che potrebbero risultare offensive per altri utenti. In caso di linguaggio inappropriato, la visualizzazione del nome su altre console della famiglia Nintendo 3DS sarà bloccata. **Preparativi** . . . . . . **4 Impostare la data del compleanno Attivare e disattivare il sistema di riconoscimento**   $1.1.1.1.1$ **delle parole. 5 Impostare il paese e poi l'area di residenza Passare da minuscolo a maiuscolo per il carattere successivo da inserire.** (ဖ  **Accettare l'Accordo per l'utilizzo dei servizi Nintendo 3DS e policy 6** Per accettare l'Accordo per **sulla privacy** l'utilizzo dei servizi Nintendo 3DS **Cambiare la modalità di inserimento del testo Accendere e spegnere la console** e policy sulla privacy e e spegnere la consol Dopo aver letto le informazioni, toccare ACCETTO. Se si vuole accettare l'accordo in seguito, toccare acconsentire all'utilizzo dei tuoi dati, tocca Accetto. NON ADESSO. Leggi i documenti Non adesso Accetto are **Configurare le Impostazioni Internet (** $\phi$  **pag. 33) 7** Collegandosi ad Internet, si possono scambiare vari tipi di dati usando SpotPass. Inoltre, si può Vuoi impostare la tua connessione a Internet? usare la modalità wireless per giocare con i software che supportano questa funzione. Per avviare la configurazione in seguito, premere IMPOSTA DOPO. Imposta ora Imposta dopo Cambia da minuscolo a maiuscolo. **Impostare il filtro famiglia (** $\phi$  **pag. 38) 8** Se questa console sarà usata da dei bambini, le limitazioni Impostare il filtro famiglia per limitare l'accesso a certi contenuti e funzioni da parte dei bambini, devono essere impostate da un come ad esempio l'uso del browser Internet e l'interazione con altri utenti. Se la console viene genitore o da un tutore legale. usata da bambini, i genitori o i tutori legali devono assicurarsi di impostare il filtro famiglia in base Imposta ora alle esigenze dei minori. Non impostare **Tastiera a dieci cifre 9 Trasferire i dati ( pag. 42)** Vuoi trasferire i dati da questa console a un'altra console della famiglia Nintendo 3DS? Se si è in possesso di un'altra console della famiglia Nintendo 3DS e si desidera trasferire i dati alla Trasferisci nuova console, tenere presente i seguenti punti: **•** Prima del trasferimento, configurare le impostazioni iniziali di questa console come illustrato Non trasferire

- precedentemente. **•** Non usare la console prima di aver eseguito il trasferimento, perché eventuali dati di salvataggio
- di software scaricabili e preinstallati sulla console non saranno più utilizzabili.
- **•** Non creare o registrare un Nintendo Network ID per la nuova console prima del trasferimento, altrimenti sarà impossibile trasferire i dati.

Al termine della configurazione sarà possibile usare la console. Premere il pulsante HOME per accedere al menu HOME **( pag. 19)** e cominciare a usare la console.

La tastiera verrà visualizzata sul touch screen quando sarà necessario inserire dei caratteri. Toccare un carattere per inserirlo.

![](_page_8_Picture_363.jpeg)

![](_page_8_Figure_7.jpeg)

#### **LED indicatore d'accensione**

quasi completamente scarica.

**Alto Basso Batteria quasi scarica Livello della batteria** imma.  $\Theta_{\infty}$  $\circ$ **Blu (fisso)** Rosso (fisso) Rosso (lam**peggiante)** Ō **Anche il LED indicatore notifiche lampeggia.**  $\circledcirc$  $\circledcirc$ ⊚

Il LED emette luce blu quando la batteria è carica, luce rossa quando la batteria inizia a scaricarsi e luce rossa lampeggiante quando la batteria è

**Preparativi**

Nota: per evitare di perdere i progressi di gioco, quando il LED inizia a emettere luce rossa, salvare i dati al più presto e provvedere a ricaricare la batteria. Se la carica della batteria si esaurisce prima del salvataggio, i dati non salvati andranno perduti. Quando l'intensità della luce blu emessa dal LED aumenta e diminuisce lentamente, la console è in modalità riposo **( pg. 15)**, il che consente di risparmiare energia.

## **Durata della batteria**

La durata della batteria è influenzata da vari fattori come, ad esempio, il software che si utilizza, la quantità di dati inviati e ricevuti usando la comunicazione wireless e la temperatura dell'ambiente in cui ci si trova. I dati riportati qui sotto hanno pertanto un valore puramente indicativo.

![](_page_9_Picture_385.jpeg)

Lasciare la console in modalità riposo (<sup>1</sup> pag. 15) quando non la si usa, anche lasciando attive funzioni che utilizzano la comunicazione wireless come SpotPass e StreetPass, riduce sensibilmente il consumo della batteria. Se si lascia la console in modalità riposo dopo aver eseguito una ricarica completa, occorreranno 3 giorni prima che la batteria si scarichi.

Nota: quando la console è in modalità riposo, l'intensità della luce emessa dal LED indicatore d'accensione aumenta e diminuisce lentamente. Alcuni software non permettono alla console di entrare in modalità riposo, come ad esempio il Sound Nintendo 3DS durante la riproduzione di file audio. Se si chiude la console durante l'uso di questi software, la luce del LED indicatore d'accensione rimarrà fissa.

![](_page_9_Picture_10.jpeg)

## **Menu HOME**

Il menu HOME viene visualizzato quando si accende la console.

Dal menu HOME è possibile avviare i software toccando l'icona corrispondente. Inoltre, nel menu HOME vengono visualizzati la data e l'ora, la modalità di comunicazione wireless attivata e il numero di passi totalizzati in quel giorno.

È anche possibile vedere subito quali software hanno ricevuto informazioni o aggiornamenti tramite SpotPass, grazie ai simboli che appaiono sulle icone dei software stessi in caso di notifiche (*pag.6*).

![](_page_9_Figure_15.jpeg)

#### Nota:

- Per attivare gli obiettivi e scattare foto oppure per leggere OR code, premere **CLD** e **CD** Contemporaneamente.
- Tenendo premuto  $(\gamma)$ , premere la pulsantiera le verso l'alto, verso il basso o a destra per catturare un'istantanea del menu HOME. Premendo verso l'alto si cattura lo schermo superiore, mentre premendo verso il basso si cattura il touch screen. Premendo verso destra, invece, si cattura un'istantanea di entrambi gli schermi. Le istantanee possono essere viste nella Fotocamera Nintendo 3DS **( pag. 21)**. Quando il software è in pausa **( pag. 22)**, si può catturare solo un'istantanea del touch screen.
- **•** Il contenuto visualizzato sullo schermo superiore varia in base al software in uso. Quando il microfono capta dei suoni, sullo schermo appaiono immagini in movimento di diverso tipo.

#### **Manuale elettronico del menu HOME**

Toccare nell'angolo in alto a sinistra dello schermo e selezionare quindi MANUALE ELETTRONICO DEL MENU HOME per visualizzare il manuale che descrive in dettaglio l'uso del menu HOME.

![](_page_10_Picture_2.jpeg)

#### **Come consultare un manuale**

**Scegliere una pagina dall'indice 1** Far scorrere lo schermo verso l'alto o verso il basso Indice per visualizzare il contenuto dell'indice e toccare la Informazioni imp pagina che si vuole consultare. Nota: premere il pulsante Y per cambiare la lingua del Menu HOME manuale. **R** Chiudi **2** Lingua **Visualizzare una pagina 2** Nintendo Far scorrere lo schermo verso l'alto o verso il basso Ti nerme per consultare il contenuto di una pagina. Scorrere informa diversi so

![](_page_10_Picture_5.jpeg)

verso destra o verso sinistra per cambiare la pagina.

![](_page_10_Picture_7.jpeg)

**Spostare le icone dei software**

Tenere lo stilo appoggiato sull'icona che si desidera spostare per afferrarla. Trascinarla quindi dove si desidera e sollevare lo stilo

ulsante HOME Salva prima 8 © Indietro © Ingrandisci **Chiudere il manuale Cambiare la dimensione** 

**del carattere**

## **Icone dei software**

**Uso dei software**

**Menu HOME**

Menul

HOMF

E

Nel menu HOME vengono aggiunti sotto forma di icone i software gratuiti ricevuti tramite SpotPass e i software scaricati dal Nintendo eShop.

**Scorrere o spostare le icone dei software**

#### **Scorrere**

Per vedere le icone dei software disponibili, toccare lo schermo e poi far scorrere lo stilo sul touch screen verso destra o verso sinistra.

![](_page_10_Picture_15.jpeg)

## dallo schermo. F A 5 高压

![](_page_10_Picture_17.jpeg)

#### **Tipi di icone dei software**  $\overline{\hat{B}}$ 日日曲盘 Importazioni della concolo Nintendo B.s  $\blacksquare$ Æ **Milli**  $\overline{\mathbb{Q}}$  $n =$ ۶ ïаï Manuale Avvia **Icone dei software su scheda Schede per Schede per Nintendo DS/ Nintendo 3DS** L'icona di questi software appare dopo aver inserito la scheda nello slot scheda di gioco. **Icone dei software integrati**  Per ulteriori informazioni sull'uso di questi software, consultare i rispettivi manuali elettronici (<sup>1</sup> pag. 22).  **Informazioni per la salute e la sicurezza Nintendo eShop (1 pag. 5)**  $\triangle$ **( pag. 9)** Permette di vedere informazioni e video relativi a Contiene importanti informazioni per la salute e diversi software e di scaricare nuovi software. la sicurezza da osservare per un corretto uso della console.  **Giochi RA: Realtà Aumentata Fotocamera Nintendo 3DS** Giochi in realtà aumentata che utilizzano le carte RA e gli obiettivi esterni della console. Un software che permette di scattare foto e realizzare video in 3D. **Caccia alla faccia**<br>
Uno sparatutto in pri Nota: le immagini in 3D non possono essere visualizzate con la console New Nintendo 2DS XL. Uno sparatutto in prima persona in cui i nemici hanno la faccia del giocatore e quelle dei suoi amici.  **Sound Nintendo 3DS Diario** Permette di ascoltare musica e registrare suoni. Registra il numero di passi fatti portando con sé la propria console e i tempi di utilizzo dei software.  **Centro di creazione Mii Modalità download** Permette di creare il proprio Mii e quello di amici e parenti. Permette di scaricare versioni demo e giocare in

![](_page_10_Picture_19.jpeg)

![](_page_10_Picture_20.jpeg)

- Qui appaiono i Mii incontrati tramite StreetPass
- modalità più giocatori. **Impostazioni della console (** $\Phi$  **pag. 30)**  Permette di regolare le diverse impostazioni della console.

#### **Altre**

## *<u>Depending</u>* **Depending to the UP Questa icona viene v**

 Questa icona viene visualizzata quando una nuova applicazione viene aggiunta al menu HOME. Toccare l'icona per aprire il pacchetto e visualizzare il contenuto.

Nota: l'icona lampeggerà se il download del software non è stato ancora completato. Per portarlo a termine, fare entrare la console in modalità riposo **( pag. 15)** e collocarla nei pressi di un access point.

**•** Ogni software o contenuto video preinstallato sulla scheda microSD sarà anche visualizzato nel menu HOME.

### **Avviare un software**

Toccare l'icona del software e quindi AVVIA.

![](_page_11_Figure_2.jpeg)

#### **Chiudere o sospendere un software**

Per mettere in pausa un software, premere il pulsante HOME e visualizzare così il menu HOME. Per continuare a utilizzare il software, toccare CONTINUA o premere nuovamente il pulsante HOME, oppure toccare CHIUDI per chiudere il software. Nota:

- **•** Per informazioni su ciò che si può fare mentre il software è in pausa, consultare **pag. 24**.
- **•** Se si vogliono avviare altri software, bisogna prima chiudere il software in pausa.

![](_page_11_Picture_7.jpeg)

## **Salvare prima di chiudere un software**

Se si chiude un software senza aver salvato, tutti i dati non salvati andranno perduti.

#### **Quando un software è in pausa, non rimuovere la scheda di gioco e non spegnere la console** Nel caso in cui un software sia in pausa, non estrarre la scheda di gioco o la scheda microSD e non spegnere la console. Ciò può causare la perdita o il danneggiamento dei dati.

## **Manuali elettronici dei software**

Se un software include un manuale di istruzioni, l'opzione MANUALE verrà visualizzata quando si seleziona l'icona del software. Selezionare questa opzione per visualizzare il manuale. È possibile accedere al manuale anche quando il software è in pausa.

Nota: i comandi usati per visualizzare il manuale di un software sono gli stessi usati per il manuale elettronico del menu HOME **( pag. 20)**.

![](_page_11_Picture_14.jpeg)

#### **Impostazioni del menu HOME**

Toccare  $\ket{\oplus}$  nel menu HOME per configurare le seguenti impostazioni oppure per consultare il manuale elettronico del menu HOME.

![](_page_11_Picture_17.jpeg)

![](_page_11_Picture_288.jpeg)

**Uso dei software**

Uso dei software

**Menu HOME**

Menu HOMI

 $\blacksquare$ 

### **Icone delle applicazioni del menu HOME**

Per usare le funzioni elencate qui di sequito, toccare le icone visualizzate nel menu HOME nella parte superiore del touch screen  $\mathscr{P} \boxdot \equiv$ ● ① .

Nota:

**Uso dei software**

**Menu HOME**

Menul

**HOME** 

E

**•** Per maggiori informazioni, consultare il manuale elettronico delle singole applicazioni **( pag. 22)**.

**•** Il manuale di Miiverse può essere consultato all'interno di Miiverse dopo averlo avviato.

![](_page_12_Picture_262.jpeg)

#### **Quando un software è in pausa…**

Quando un software è in pausa, si possono modificare le Impostazioni del menu HOME e si può accedere agli Appunti di gioco  $\gg$ , alla lista di amici  $\Box$ , alle notifiche  $\bigcirc$ , al browser Internet  $\bigcirc$ , a Miiverse  $\Diamond$ , alla fotocamera e ai manuali dei software. Per accedere a queste funzioni, premere il pulsante HOME per mettere il software in pausa e aprire il menu HOME Nota:

- **•** In base allo stato del software (attivazione della comunicazione wireless, degli obiettivi esterni ecc.), il menu HOME potrebbe non essere visualizzato o alcune funzioni potrebbero non essere disponibili. Certi software non utilizzano alcune funzioni del menu HOME.
- **•** Non è possibile mettere in pausa i software per Nintendo DS/ Nintendo DSi.

## **Informazioni importanti sulla lista di amici**

#### **Non rivelare il proprio codice amico a persone sconosciute**

La lista di amici è una funzione da usare con persone che si conoscono. Se si divulga il proprio codice amico sui forum in rete o se lo si rende noto a persone sconosciute, si potrebbero ricevere dati indesiderati o frasi offensive attraverso i messaggi di stato. Pertanto, è importante non rivelare il proprio codice amico a degli sconosciuti.

#### **Filtro famiglia (** $\phi$  pag. 38)

Tramite il filtro famiglia si può limitare l'uso della lista di amici.

## **Proteggere i bambini da siti pericolosi**

È possibile impostare il filtro famiglia (*f*) pag. 38) per limitare l'uso del browser Internet, evitando così che i bambini possano accedere a siti web pericolosi o inappropriati. 

#### **Informazioni importanti su Miiverse**

In Miiverse tutti i post, i commenti e i commenti al profilo possono essere visti da molte persone. Non condividere informazioni personali o pubblicare post che possano risultare inappropriati o offensivi per gli altri. Per maggiori informazioni, consultare la guida di Miiverse (https://miiverse.nintendo.net/guide/).

#### **Filtro famiglia ( pag. 38)**

Tramite il filtro famiglia è possibile limitare l'uso di Miiverse.

## **Software su scheda**

Come usare le schede di gioco con la console Nintendo.

Nota: se si sceglie l'olandese, il portoghese o il russo come lingua per la console, i software che non sono per Nintendo 3DS si avvieranno automaticamente in inglese. In alcuni casi, è possibile cambiare questa impostazione all'interno del software stesso.

Con questa console si possono usare software per Nintendo 3DS, Nintendo DS, Nintendo DSi e software con funzioni supplementari per Nintendo DSi.

![](_page_13_Figure_5.jpeg)

![](_page_13_Figure_6.jpeg)

#### Nota:

**•** Tutti i software (inclusi i software per Nintendo 3DS) verranno visualizzati in 2D.

Titoli adatti a un pubblico di età non inferiore a 7 anni

www.negi.inf

- **•** StreetPass, SpotPass e il menu HOME non possono essere usati con software per Nintendo DS e Nintendo DSi.
- **•** È possibile usare software per Nintendo 3DS e Nintendo DSi della stessa regione della console. I titoli di altre regioni potrebbero non funzionare.
- **•** I software per Nintendo 3DS non possono essere usati con le console Nintendo DS, Nintendo DS Lite, Nintendo DSi e Nintendo DSi XL.

#### **Sistema di classificazione per età PEGI**

![](_page_13_Picture_285.jpeg)

**Uso dei software**

ww.negi.int Titoli adatti a un ww.negi.inf

![](_page_13_Picture_17.jpeg)

![](_page_13_Figure_18.jpeg)

Titoli adatti a un pubblico di età non inferiore a 12 anni Titoli adatti a un pubblico di età non inferiore a 16 anni

pubblico di età non inferiore a 18 anni

#### inferiore a 3 anni **Descrizione del contenuto**

pubblico di età non

●

Se previste, le icone di descrizione del contenuto sono presenti sulla confezione del software e indicano le ragioni della classificazione del software.

![](_page_13_Picture_23.jpeg)

**Il logo Online indica che il gioco permette all'utente di accedere al gioco online e interagire con altri utenti.**

Il PEGI è un sistema d'informazione creato per informare e aiutare genitori e tutori legali nell'acquisto di videogiochi e giochi per computer. Ha sostituito, riunendoli in un unico sistema, numerosi metodi di classificazione già esistenti nei diversi paesi europei. Per maggiori informazioni sul sistema di classificazione per età PEGI (Pan European Game Information), visitare il sito http://www.pegi.info

Nota: la classificazione PEGI non è un indice della difficoltà del gioco. Il sistema fornisce informazioni sul contenuto del gioco e sulla sua idoneità per le diverse fasce di età.

## **Usare le schede di gioco**

![](_page_13_Figure_28.jpeg)

#### **Chiudere i software**

Premere il pulsante HOME per accedere al menu HOME, quindi toccare CHIUDI per chiudere il software (se si chiude un software senza salvare i nuovi dati, questi andranno persi).

- **•** Toccare CONTINUA per tornare al punto in cui si era messo in pausa il software.
- **•** Per chiudere un software per Nintendo DS o per Nintendo DSi, salvare i dati, poi premere il pulsante HOME e toccare OK.

Nota: se si preme il pulsante POWER, il software si chiuderà e apparirà il menu POWER **( pag. 15)**.

![](_page_14_Picture_5.jpeg)

 $\Pi$  132

## **Aggiornamenti della console con le schede di gioco**

Alcune schede di gioco contengono dati per l'aggiornamento della console. Se per utilizzare una di queste schede è necessario un aggiornamento, apparirà un messaggio. Seguire le istruzioni per eseguire l'aggiornamento **( pag. 47)**.

![](_page_14_Picture_8.jpeg)

#### **Software e accessori non compatibili**

Lo stand ricarica e il pad scorrevole pro non sono compatibili con questa console.

Oltre ai prodotti sopraelencati, non è possibile utilizzare nessuno degli accessori per Nintendo DS o per Nintendo DS Lite che vengono collegati alla console tramite l'alloggiamento cassetta di gioco per Game Boy Advance™ o il cui utilizzo prevede l'uso di tale alloggiamento. Per maggiori informazioni, visitare il sito Internet support.nintendo.com

**Uso dei software**

![](_page_14_Picture_13.jpeg)

## **Software scaricabili**

È possibile scaricare software gratuitamente tramite SpotPass o acquistarli nel Nintendo eShop.

Fatta eccezione per i titoli Nintendo DSiWare (<sup>1</sup> pag. 5), tutti i software scaricati vengono salvati in una scheda microSD. Le icone corrispondenti sono visualizzate nel menu HOME.

#### **È possibile ottenere nuovi software…**

- **•** gratuitamente tramite SpotPass **( pag. 6)**.
- **•** acquistandoli nel Nintendo eShop **( pag. 5)**.

#### **Precauzioni per il download dei software**

- Dal momento che alcuni dati vengono trasmessi automaticamente da SpotPass (<sup>1</sup>) pag. 6), è consigliabile tenere sempre una scheda microSD inserita nella console.
- **•** È possibile salvare un massimo di 40 titoli Nintendo DSiWare nella memoria della console e un massimo di 300 software scaricati in una scheda microSD.
- **•** I software scaricati (inclusi i loro dati di salvataggio) possono essere utilizzati solo nella console in cui sono stati originariamente scaricati. I software salvati su una scheda microSD non possono essere usati con un'altra console.
- Per scaricare software gratuiti o demo, occorre registrare un Nintendo Network ID (<sup>1</sup> pag. 31).
- **•** Le versioni demo dei software potrebbero essere soggette a restrizioni come un limite di tempo o un numero limitato di utilizzi. Se si prova ad accedere al software dopo aver superato i limiti previsti, verrà visualizzato un messaggio. Seguire le istruzioni per cancellare il software o accedere al Nintendo eShop.
- **•** Se la lingua impostata nella console è l'olandese, il portoghese o il russo, la lingua del titolo Nintendo DSiWare sarà automaticamente impostata sull'inglese. In alcuni casi, è possibile cambiare la lingua all'interno del software stesso.
- **•** Si possono utilizzare solo software per Nintendo 3DS e Nintendo DSiWare che corrispondono alla regione della console. I software provenienti da altre regioni potrebbero non funzionare.

#### **Avviare un software**

**1**

**2**

#### **Toccare l'icona del software e poi AVVIA**

Le immagini dei titoli Nintendo DSiWare vengono ampliate automaticamente per adattarsi alle dimensioni dello schermo. Per visualizzare un software nella risoluzione originale, tenere premuto START o SELECT al momento dell'avvio e non rilasciarlo finché il software non sarà completamente avviato.

 **Per maggiori informazioni, consultare il manuale di istruzioni elettronico del software in uso**

- **•** Come visualizzare il manuale elettronico **( pag. 22)**
- **•** Classificazione per età **( pag. 26)**
- **•** Come chiudere un software **( pag. 28)**

![](_page_15_Picture_0.jpeg)

## **Impostazioni della console**

Le impostazioni della console includono le Impostazioni Internet, il filtro famiglia e molte altre impostazioni per le funzioni di base della console.

#### Toccare l'icona Impostazioni della console nel menu HOME per accedere alle Impostazioni della console.

![](_page_15_Figure_4.jpeg)

![](_page_15_Picture_403.jpeg)

![](_page_15_Picture_6.jpeg)

## **Impostazioni Nintendo Network ID**

Registrare un Nintendo Network ID e configurare le informazioni utente.

Con il Nintendo Network ID si può usufruire delle diverse funzioni offerte da Nintendo Network.

![](_page_15_Picture_404.jpeg)

**•** Per registrare un Nintendo Network ID per la propria console occorrono una connessione a Internet **( pag. 33)** e un indirizzo e-mail.

**•** Il Nintendo Network ID deve essere creato e registrato da un adulto e mai da bambini.

**Se si possiede un'altra console della famiglia Nintendo 3DS e si vogliono trasferire i dati sulla nuova console…**

Dopo aver configurato le impostazioni inziali di questa console, effettuare il trasferimento dati (<sup>1</sup>) pag. 42). Non creare o registrare un Nintendo Network ID per la nuova console prima del trasferimento.

**Importante** Se si crea o registra un Nintendo Network ID per la nuova console prima del trasferimento, non sarà più possibile trasferire i dati.

 $\widehat{\mathsf{n}}$ 

 $\widehat{\mathsf{n}}$ 

## **Informazioni importanti sui Nintendo Network ID**

- Ogni volta che si usa il Nintendo eShop sarà necessario effettuare <sup>e</sup> Non è possibile usare due Nintendo Network ID congiuntamente. l'accesso con il proprio ID.
- **•** Se sulla console sono presenti un riepilogo delle operazioni e dei fondi del Nintendo eShop, essi verranno aggiunti al Nintendo Network ID.

![](_page_15_Figure_19.jpeg)

**•** Si può registrare un solo ID per ogni console.

![](_page_15_Figure_21.jpeg)

**•** Non è possibile registrare un Nintendo Network ID per più console della famiglia Nintendo 3DS.

![](_page_15_Figure_23.jpeg)

Nota: tuttavia, tramite il Trasferimento dati **( pag.42)**, i dati possono essere trasferiti da una console a un'altra per la quale non sia ancora stato registrato un Nintendo Network ID.

è già stato registrato un Nintendo Network ID.

г

**NintendoMario123 NintendoLuigi123**

**NintendoMario123 NintendoLuigi123**

quelli salvati nella console sono tenuti separati. I dati degli amici salvati con il proprio Nintendo Network ID potranno essere cancellati o modificati solo tramite una console Wii U e saranno necessari solo in software ai quali si accede tramite il proprio ID.  $\widehat{\mathsf{n}}$ 

**Impostazioni della console**

Impostazioni della console

**Regolare le Impostazioni della console**

≘

## **Creare o registrare un Nintendo Network ID**

#### Esistono due metodi:

- **•** creare un nuovo Nintendo Network ID.
- **•** usare un ID già registrato per una console Wii U.

![](_page_16_Figure_4.jpeg)

Per iniziare, toccare IMPOSTAZIONI NINTENDO NETWORK ID nelle Impostazioni della console **( pag. 30)**.

![](_page_16_Picture_6.jpeg)

#### **Seguire le istruzioni che appaiono a schermo**

 Per usare determinati servizi è necessario effettuare l'accesso con il proprio Nintendo Network ID. Se si è dimenticata la password, selezionare DIMENTICATA o HO DIMENTICATO LA PASSWORD e seguire quindi le istruzioni che appaiono a schermo.

![](_page_16_Picture_9.jpeg)

## **Impostazioni Internet**

Collegando la console a Internet si avranno a disposizione molte possibilità, come ad esempio acquistare software nel Nintendo eShop oppure comunicare con altri utenti in tutto il mondo.

#### **Elementi necessari per la connessione a Internet**

Per collegare la console a Internet è necessaria una connessione wireless. Per configurare le impostazioni dell'access point wireless (o router) è necessario un computer.

![](_page_16_Figure_14.jpeg)

#### **Attivare e disattivare la comunicazione wireless**

Per attivare o disattivare la comunicazione wireless e la comunicazione in prossimità (NFC), toccare  $\hat{\rightarrow}$  nell'angolo in alto a sinistra del touch screen mentre ci si trova nel menu HOME per accedere alle Impostazioni del menu HOME. Scegliere quindi Comunicazione wireless/NFC e toccare ATTIVA o DISATTIVA.

**Regolare le Impostazioni della console**

## **Collegarsi a Internet**

Se si dispone di tutti gli elementi necessari per effettuare la connessione a Internet, si può procedere alla configurazione delle impostazioni della console.

Nota: per collegarsi a Internet quando si usa una scheda di gioco per Nintendo DS, è necessario configurare una delle connessioni Nintendo DS.

![](_page_17_Picture_3.jpeg)

**Toccare IMPOSTAZIONI DI COLLEGAMENTO**

![](_page_17_Picture_5.jpeg)

#### **Toccare NUOVA CONNESSIONE 2**

![](_page_17_Picture_7.jpeg)

Preferisci eseguire l'impostazione della

connessione a Internet manuale o guidata?

Guidata

Manuale

**Configurare le impostazioni ideali utilizzando la configurazione guidata**

Toccare GUIDATA per ricevere aiuto durante l'impostazione della connessione. Seguire le istruzioni a schermo e selezionare le opzioni adatte per configurare le impostazioni corrette per la propria connessione.

- Per configurare una connessione con AOSS, vedi **(1 pag. 35**.
- Per configurare una connessione con Wi-Fi Protected Setup, vedi **D** pag. 36.
- Per ricevere aiuto nella ricerca e configurazione di access point, vedi **D** pag. 37.

#### **Impostare una connessione senza aiuto**

Se si preferisce impostare la connessione senza ricevere aiuto, toccare MANUALE e selezionare una delle opzioni disponibili per configurare la propria connessione.

- Per configurare una connessione con AOSS, vedi **Di pag. 35**.
- Per configurare una connessione con Wi-Fi Protected Setup, vedi **D** pag. 36.
- Per ricevere aiuto nella ricerca e configurazione di access point, vedi **1 pag. 37**.

![](_page_17_Picture_18.jpeg)

Se si dispone di un access point compatibile con la tecnologia AOSS, è possibile eseguire la configurazione della connessione a Internet in maniera molto semplice. Per maggiori informazioni, consultare il manuale di istruzioni dell'access point.

Nota: l'uso della tecnologia AOSS potrebbe modificare le impostazioni dell'access point. Se il proprio computer è collegato all'access point senza sfruttare tale tecnologia, dopo aver usato AOSS il collegamento tra i due dispositivi potrebbe risultare impossibile. Stabilire una connessione usando un access point rilevato tramite ricerca non modificherà nessuna delle impostazioni dell'access point **( pag.37)**.

**1**

**2**

**Toccare l'icona** (ADSS) Nota: se ci si sta avvalendo della configurazione guidata e si è selezionata l'icona **(1888)** passare al punto **2**.

![](_page_17_Picture_24.jpeg)

## **Operazioni da eseguire sull'access point**

**Tenere premuto il pulsante AOSS dell'access point finché la spia non lampeggia due volte di seguito.**

Nota: se dopo ripetuti tentativi non dovesse essere possibile stabilire una connessione con AOSS, attendere circa 5 minuti prima di riprovare.

![](_page_17_Picture_28.jpeg)

#### **Quando l'impostazione è completata, toccare OK per avviare la prova di connessione 3**

**•** Se la prova dà risultato positivo, la configurazione della connessione è completata.

**•** Subito dopo aver completato la configurazione AOSS, il collegamento potrebbe non riuscire. Attendere un po' prima di provare di nuovo a connettersi.

**Regolare le Impostazioni della console**

## **Connessione tramite Wi-Fi Protected Setup**

Se si dispone di un access point compatibile con la tecnologia Wi-Fi Protected Setup, è possibile eseguire la configurazione della connessione a Internet in maniera molto semplice.

Nota: se l'access point usa un protocollo di sicurezza WEP, non sarà possibile collegare la console Nintendo tramite Wi-Fi Protected Setup.

![](_page_18_Picture_3.jpeg)

## **Connessione tramite ricerca e collegamento a un access point**

Se il proprio access point non supporta la tecnologia AOSS o Wi-Fi Protected Setup, è possibile utilizzare questo metodo di connessione, che prevede la ricerca e il collegamento a un access point. È consigliabile consultare anche il manuale di istruzioni del proprio access point. Nota: se l'access point usa un protocollo di sicurezza WPA2™-PSK (TKIP) non sarà possibile collegare la console all'access point.

![](_page_18_Picture_6.jpeg)

## **Filtro famiglia**

Usare questa funzione per impedire ai bambini di accedere a determinati giochi, di fare acquisti o di usare funzioni specifiche della console (come ad esempio il browser Internet).

## **Cosa si può limitare**

Il filtro famiglia permette di impostare le opzioni elencate di seguito, in modo da limitarne l'uso da parte dei bambini che usano la console New Nintendo 2DS XL. Nota: se si imposta il filtro famiglia per una di queste opzioni, si limitano anche parte delle Impostazioni Nintendo Network ID, le Impostazioni Internet, le impostazioni relative all'area di residenza, la Gestione microSD, l'uso degli obiettivi esterni, il trasferimento dati e la formattazione della console. Per accedere a una funzione a cui sia stato applicato il filtro famiglia, sarà necessario inserire un PIN.

![](_page_19_Picture_5.jpeg)

![](_page_19_Picture_371.jpeg)

Nota: se la console viene usata da bambini di età diversa, si consiglia di impostare il filtro famiglia in base alle necessità del bambino più piccolo.

## **Impostare il filtro famiglia**

#### Toccare FILTRO FAMIGLIA per accedere ai parametri di configurazione **( pag. 30)**.

**Seguire le istruzioni a schermo 1**

**2**

**5**

Sullo schermo compariranno informazioni relative al filtro famiglia. Seguire le istruzioni fornite per continuare la configurazione.

## **Inserire un PIN di 4 cifre e poi toccare OK**

È necessario digitare il PIN due volte per confermare che sia corretto.

Nota: poiché questo PIN dovrà essere inserito ogni volta che si desidera disattivare temporaneamente il filtro famiglia o modificare le impostazioni, è molto importante non dimenticarlo.

![](_page_19_Picture_372.jpeg)

#### **Selezionare la domanda di verifica e quindi inserire una risposta di almeno quattro caratteri 3**

Per creare una domanda di verifica personalizzata, selezionare (CREA LA TUA DOMANDA DI VERIFICA PERSONALE) e inserire una domanda e una risposta, ciascuna di almeno 4 caratteri. Nota:

- **•** Poiché la risposta alla domanda di verifica verrà usata in caso si dimentichi il PIN, è molto importante non dimenticarla.
- **•** Per maggiori informazioni su come usare la tastiera, vedi **pag. <sup>17</sup>**.

#### **Salvare un indirizzo e-mail 4**

**le istruzioni a schermo**

Se si dimentica sia il PIN che la risposta alla domanda di verifica, per reimpostare il PIN verrà inviata una chiave principale all'indirizzo e-mail salvato. Per non rivelare ai bambini la chiave principale inviata, inserire un indirizzo e-mail a cui possano accedere solo i genitori o i tutori legali.

![](_page_19_Picture_373.jpeg)

Ora puoi scegliere se salvare un indirizzo e-mail. Se dimentichi il PIN e la risposta se umenuchi il Priv e la risposta<br>alla domanda di verifica, ti verrà

reimpostare il PIN.

#### Classificazione per età Browser Internet Servizi shop Nintendo 3DS  $\sim$   $\alpha$

## **Modificare le impostazioni del filtro famiglia in un secondo momento**

**Toccare l'impostazione che si desidera modificare e seguire** 

Quando si imposta il filtro famiglia per la prima volta, tutte le opzioni sono limitate. Toccare OK per concludere la configurazione delle impostazioni del filtro famiglia.

Per impostare le limitazioni in un secondo momento, selezionare FILTRO FAMIGLIA nelle Impostazioni della console e quindi MODIFICA. Nota: se si è dimenticato il PIN o la risposta alla domanda di verifica, sequire le istruzioni a **D** pag. 55.

![](_page_19_Picture_28.jpeg)

**Filtro famiglia**

**Filtro famiglia** 

## **Gestione dati**

scheda microSD.

È possibile gestire i software scaricati, controllare o configurare i software che sfruttano la funzione StreetPass ed eliminare la lista degli utenti bloccati. Selezionare GESTION E DATI nelle Impostazioni della console e scegliere l'opzione desiderata.

![](_page_20_Picture_3.jpeg)

| <b>Gestione dati</b><br><b>NNTENDUE SIDS</b><br>Nintendo 3DS | SOFTWARE                                                                                                    | Permette di controllare o organizzare i software scaricabili<br>per Nintendo 3DS o i titoli per Virtual Console.<br>Nota:<br>. È possibile salvare fino a un massimo di 300 titoli per<br>Nintendo 3DS in una scheda microSD.<br>· Quando si cancella un software, è possibile creare una<br>copia dei suoi dati di salvataggio. |
|--------------------------------------------------------------|----------------------------------------------------------------------------------------------------|----------------------------------------------------------------------------------------------------|
|                                                              | <b>DATI AGGIUNTIVI</b>                                                                                                    | Permette di controllare o eliminare dati aggiuntivi salvati<br>nella console (ad esempio dati ricevuti tramite SpotPass).                                                                                                    |
|                                                              | CONTENUTI AGGIUNTIVI                                                                                                    | Permette di controllare o eliminare contenuti aggiuntivi<br>scaricati (inclusi i dati di aggiornamento) per software com-<br>patibili con la console Nintendo 3DS.                                                                                                    |
|                                                              | COPIA DEI DATI<br>DI SAI VATAGGIO                                                                                                    | Permette di creare o cancellare copie di software scaricabili per<br>Nintendo 3DS o di software per Virtual Console e ripristinare la<br>copia dei dati di salvataggio. Una volta creata una copia, i dati<br>di salvataggio possono essere ripristinati in qualsiasi momento.                                                   |
| Gestione<br>DS <sup>o</sup> Ware<br><b>Nintendo DSiWare</b>  | Permette di controllare i titoli Nintendo DSiWare salvati nella memoria della console o<br>nella scheda microSD. È possibile anche copiare i titoli Nintendo DSiWare dalla memoria<br>della console alla scheda microSD e viceversa o eliminarli.<br>Nota: è possibile salvare nella memoria della console fino a un massimo di 40 titoli<br>Nintendo DSiWare. |                                                                                                    |
| <b>GESTIONE microSD</b>                                      | Usare un computer per leggere e salvare i dati dalla e nella scheda microSD inserita<br>nella console<br>Nota: la console Nintendo e il computer devono essere collegati allo stesso access point wireless.                                                                                                    |                                                                                                    |
| <b>GESTIONE STREETPASS</b>                                   | Permette di visualizzare una lista di software che supportano la funzione StreetPass.<br>È possibile anche disattivare StreetPass per i singoli software.                                                                                                    |                                                                                                    |
| ELIMINA LISTA UTENTI BLOCCATI                                | Eliminare la lista degli utenti bloccati permette di rimuovere le restrizioni precedenti e<br>ricevere dati inviati da qualsiasi utente.                                                                                                    |                                                                                                    |

Nota:

**•** È possibile salvare dati e contenuti aggiuntivi per oltre 300 software su una scheda microSD, ma sarà possibile visualizzarne un massimo di 300 nella Gestione dati.

**•** Non è possibile avviare i titoli Nintendo DSiWare salvati su una scheda microSD. Per usarli è necessario prima copiarli nella memoria della console.

**•** Se si vuole copiare un software in una posizione in cui è già presente lo stesso software, quest'ultimo verrà sovrascritto dal primo. Per evitare di sovrascrivere i dati salvati, fare molta attenzione durante la copia di un software.

**•** I software e i contenuti aggiuntivi cancellati possono essere scaricati nuovamente senza costi aggiuntivi dal Nintendo eShop. Tuttavia, se la distribuzione di un determinato contenuto è stata interrotta o sospesa, non sarà più possibile scaricarlo. **40 41**

![](_page_20_Picture_10.jpeg)

## **Impostazioni generali**

Qui è possibile modificare le informazioni relative all'utente e configurare altre impostazioni generali.

#### Toccare **o a**i lati dello schermo per cambiare pagina.

![](_page_20_Picture_14.jpeg)

![](_page_20_Picture_347.jpeg)

**Regolare le Impostazioni della console**

**Gestione dati**

Gestione dati

## **Trasferimento dati**

È possibile trasferire dati dalla nuova console a una delle seguenti:

- **•** console Nintendo DSi o Nintendo DSi XL
- **•** console Nintendo 3DS, Nintendo 3DS XL o Nintendo 2DS
- **•** un'altra console New Nintendo 2DS XL, New Nintendo 3DS o New Nintendo 3DS XL

#### **Guida online al trasferimento dati**

Consultare il sito trasferimentodisistema.nintendo.it per una guida passo dopo passo al trasferimento dati.

- **•** Per eseguire il trasferimento dei dati è necessario collegarsi a Internet. Anche le console entreranno in comunicazione tra loro tramite wireless Nintendo 3DS. Si raccomanda di collocare le due console vicine tra loro, in una zona in cui l'intensità del segnale sia elevata (*f* pag. 33).
- **•** Per evitare che la batteria si scarichi completamente durante il trasferimento dei dati, assicurarsi che le batterie di entrambe le console siano cariche, o collegare il blocco alimentatore alle console prima di avviare il trasferimento. Se il livello di carica di una batteria è troppo basso, non sarà possibile trasferire i dati.

Nota: chiudendo la console Nintendo durante il trasferimento, questa non entrerà in modalità riposo. Non spegnere la console durante il trasferimento dei dati.

## **Trasferimento da console della famiglia Nintendo 3DS**

È possibile trasferire i dati di salvataggio di software preinstallati, i fondi e il riepilogo delle operazioni del Nintendo eShop ecc. da una console Nintendo 3DS, Nintendo 3DS XL, Nintendo 2DS, New Nintendo 3DS, New Nintendo 3DS XL o New Nintendo 2DS XL.

![](_page_21_Figure_12.jpeg)

Nota:

**•** I dati sono trasferiti tutti insieme. Non è possibile selezionare singoli software o elementi da trasferire.

**•** Non è possibile trasferire dati da una console New Nintendo 2DS XL a una console Nintendo 3DS, Nintendo 3DS XL o Nintendo 2DS.

![](_page_21_Picture_307.jpeg)

### **Precauzioni per il trasferimento di un Nintendo Network ID**

Non è possibile effettuare il trasferimento dati se per la console di arrivo è stato registrato un Nintendo Network ID. In tal caso, è necessario cancellare la registrazione dell'ID formattando la console **( pag. 48)**.

- **•** Non è possibile usare più ID congiuntamente e utilizzare software acquistati tramite un ID diverso dal proprio.
- **•** Una volta cancellato da una console, lo stesso Nintendo Network ID non può essere registrato per una console diversa. Può essere registrato nuovamente solo per la console da cui è stato cancellato.

Nota: è possibile registrare un solo Nintendo Network ID per console. Se si è cancellato un ID dalla console e se ne è registrato uno diverso, per poter registrare nuovamente il primo ID, sarà necessario formattare la memoria della console.

**Regolare le Impostazioni della console**

**Impostazioni generali**

mpostazioni generali

#### **Trasferimento di dati in una scheda SD**

#### Il metodo per trasferire dati in una scheda SD varia a seconda della console che si usa.

## **Trasferimento fra console New Nintendo 3DS, New Nintendo 3DS XL o New Nintendo 2DS XL**

![](_page_22_Figure_3.jpeg)

I dati contenuti nella scheda microSD della console di partenza saranno utilizzabili solo sulla console di arrivo. Dopo il trasferimento, estrarre la scheda microSD dalla console di partenza e inserirla in quella di arrivo. Se si usa la console di arrivo senza inserire la scheda microSD, è possibile che i dati di salvataggio di alcuni software non siano accessibili.

## **Trasferimento da console Nintendo 3DS, Nintendo 3DS XL o Nintendo 2DS**

![](_page_22_Figure_6.jpeg)

La scheda SD della console Nintendo 3DS, Nintendo 3DS XL o Nintendo 2DS di partenza non può essere inserita nello slot scheda microSD di una console New Nintendo 2DS XL. Per trasferire i dati in una scheda SD, sono tuttavia disponibili i tre metodi descritti di seguito.

## **Tutti i Trasferimento wireless (Tutti i dati) dati**

![](_page_22_Picture_9.jpeg)

È possibile trasferire tutti i dati dalla scheda SD di una console Nintendo 3DS, Nintendo 3DS XL o Nintendo 2DS a una scheda microSD di una console New Nintendo 2DS XL tramite la comunicazione wireless.

- **•** Se sono presenti molti dati, il trasferimento potrebbe richiedere un po' di tempo.
- **•** Se nella scheda microSD della console di arrivo non c'è abbastanza spazio libero, non sarà possibile eseguire il trasferimento. In tal caso, annullare il trasferimento e cancellare eventuali foto, video, registrazioni o software di cui non si ha bisogno. Si può anche usare un'altra scheda microSD con più spazio libero oppure usare il metodo di "Trasferimento wireless (Dati parziali)".

**Trasferimento wireless (Dati parziali) Tranne software per Sequent Sequent Sequent Sequent Sequent Sequent Sequent Sequent Sequent Sequent Sequent Sequent Sequent Sequent Sequent Sequent Sequent Sequent Sequent Sequent** Usare questo metodo quando lo spazio disponibile nella scheda microSD della console di arrivo non è sufficiente. Verranno trasferiti nella scheda microSD tutti i dati a eccezione dei software scaricabili per Nintendo 3DS. Dopo il trasferimento, i software scaricati in precedenza potranno essere scaricati nuovamente dal Nintendo eShop senza costi aggiuntivi. **•** I dati di salvataggio verranno ripristinati al primo avvio del software dopo il download. **Trasferimento tramite un PC**  Con questo metodo, i dati nella scheda SD non saranno trasferiti automaticamente nella scheda microSD della console di arrivo. A trasferimento completato, usare un computer per copiare tutti i dati dalla scheda SD alla scheda microSD. Dopo aver copiato i dati, inserire la scheda microSD nella console di arrivo. **•** Se si usa la scheda microSD nella console di partenza con un adattatore per scheda SD, non è necessario usare un computer per copiare i dati. È sufficiente inserire la scheda microSD nella console di arrivo dopo il trasferimento. **Copiare dati nella scheda microSD** Usare lo slot scheda SD del proprio computer o un lettore scheda microSD disponibile in commercio per copiare tutti i dati da una scheda SD a una scheda microSD (copiare l'intera **PC** cartella "Nintendo 3DS" ). **•** Copiare i dati in una scheda microSD vuota. Se la scheda contiene dei dati, cancellarli prima di copiare i dati dalla scheda SD. Se i dati presenti nella scheda microSD di arrivo sono importanti, farne una copia, ad esempio sul proprio **Cartella "Nintendo 3DS" Scheda microSD** computer. **•** Copiare la cartella "Nintendo 3DS" nel primo livello della scheda microSD, cioè non salvarla all'interno di altre cartelle. **•** La cartella "Nintendo 3DS" contiene i dati di software scaricabili e i dati di salvataggio ad essi associati. Non contiene foto. **•** Non cercare di modificare i dati, spostare o cancellare i file o cambiare i nomi dei file all'interno della cartella "Nintendo 3DS". **•** Leggere attentamente e attenersi alle precauzioni sulla copia di dati a **pag. <sup>50</sup>**. **Se sono state usate più schede SD con la console di partenza…** Se si usano i metodi "Trasferimento wireless (Tutti i dati)" o "Trasferimento wireless (Dati parziali), è possibile trasferire i dati da una sola scheda SD. I dati di altre schede SD devono essere copiati in schede microSD differenti usando il metodo "Trasferimento tramite un PC" dopo aver completato il trasferimento dati.

**Regolare le Impostazioni della console**

**Impostazioni generali**

mpostazioni generali

尼

#### **Precauzioni per il trasferimento**

Una volta completato il processo di trasferimento, tutti i dati contenuti nella memoria della console di partenza verranno cancellati.

![](_page_23_Figure_2.jpeg)

Nota: fatta eccezione per i titoli Nintendo DSiWare, i dati contenuti nella memoria della console di arrivo (per esempio dati di salvataggio di software preinstallati) verranno cancellati e sovrascritti dai dati della console di partenza. Se nella console di arrivo sono contenuti dati come foto e registrazioni, copiarli prima in una scheda SD.

#### **Precauzioni per i software scaricabili**

- **•** I dati salvati nella scheda microSD della console di arrivo, come i software scaricabili per Nintendo 3DS e i rispettivi dati di salvataggio, non potranno più essere utilizzati dopo il trasferimento. I suddetti software possono essere nuovamente scaricati dal Nintendo eShop.
- **•** Per poter essere utilizzati dopo il trasferimento, i titoli Nintendo DSiWare e i rispettivi dati di salvataggio contenuti nella scheda SD della console di arrivo devono essere trasferiti nella memoria della console di arrivo prima di eseguire il trasferimento.
- **•** Nel caso in cui sia stato scaricato lo stesso software scaricabile su entrambe le console, i dati del riepilogo delle operazioni del suddetto software, contenuti nella console di arrivo, saranno cancellati e sostituiti da quelli della console di partenza. Inoltre, i dati di salvataggio della console di arrivo, precedenti al trasferimento, non potranno più essere utilizzati.

#### **Precauzioni per i fondi del Nintendo eShop**

Nel caso in cui la somma dei fondi del Nintendo eShop della console di partenza e di quelli della console di arrivo dovesse superare il massimo di fondi consentito, il trasferimento dei dati non verrà eseguito.

#### **Trasferimento**

#### **Da una console della famiglia Nintendo 3DS**

**Trasferimento da una console Nintendo 3DS, Nintendo 3DS XL, Nintendo 2DS, New Nintendo 3DS, New Nintendo 3DS XL o New Nintendo 2DS XL**

**Regolare le Impostazioni della console**

**1**

**2**

**Nella console di partenza & di arrivo**

**Toccare TRASFERISCI I DATI DA UNA CONSOLE NINTENDO 3DS** Leggere le avvertenze sul trasferimento dati, poi toccare ACCETTO.

 **Nella console di partenza Toccare INVIA DA QUESTA CONSOLE**

**Nella console di arrivo Toccare RICEVI DA UN NINTENDO 3DS**

Seguire le istruzioni a schermo.

**Trasferimento da console della famiglia Nintendo 3DS con il metodo "Trasferimento wireless (Dati parziali)"** 

Se si è usato il metodo "Trasferimento wireless (Dati parziali)" per trasferire i dati, è possibile verificare all'opzione Gestione dei dati di salvataggio che il trasferimento dei dati di salvataggio sia avvenuto correttamente. Scegliendo questa opzione si possono anche cancellare i dati di salvataggio.

#### **Aggiornamento**

Permette di aggiornare il menu HOME e le applicazioni e aggiungere nuove applicazioni.

Bisogna disporre di una connessione a Internet per poter eseguire gli aggiornamenti. Si consiglia di completare le impostazioni di connessione a Internet prima di eseguire l'aggiornamento **( pag. 33)**. Se si esegue un aggiornamento tramite scheda di gioco, la connessione a Internet non è necessaria.

Nota:

- **•** Non è possibile eseguire l'aggiornamento della console se il livello di carica della batteria è basso.
- **•** Consultare il sito Internet Nintendo per maggiori informazioni sugli aggiornamenti.

#### **AGGIORNAMENTI DELLA CONSOLE**

**IMPORTANTE:** dopo l'aggiornamento della console, qualsiasi modifica tecnica non autorizzata dell'hardware o del software, presente o futura, o l'uso di dispositivi non autorizzati, potrebbe compromettere in modo permanente il funzionamento della console. I contenuti derivati dalla modifica non autorizzata di hardware o software della console potrebbero essere eliminati. La mancata esecuzione dell'aggiornamento potrebbe rendere i software inutilizzabili.

**AGGIORNAMENTO AUTOMATICO DELLA CONSOLE**

Di tanto in tanto la console potrebbe essere sottoposta ad aggiornamenti automatici, come la revisione della lista dei termini bloccati e/o gli aggiornamenti del database interno degli access point wireless che permettono l'accesso ai servizi online offerti da Nintendo.

Non si riceverà alcuna notifica e non verrà visualizzato alcuno schermo di conferma prima dell'avvio dell'aggiornamento automatico. Per gli altri aggiornamenti di sistema, invece, si riceverà una notifica a schermo e per poterli scaricare sarà necessario toccare ACCETTO.

#### **Formattazione**

Scegliere questa opzione per eliminare tutti i dati salvati nella console e riportare la memoria della console allo stato in cui si trovava al momento dell'acquisto.

#### Nota:

- **•** Se per la console è stato registrato un Nintendo Network ID, sarà necessaria una connessione a Internet per formattare la memoria della console.
- **•** Anche formattando la memoria della console, la versione del software di sistema rimarrà quella attuale.

![](_page_24_Picture_5.jpeg)

#### **Con la formattazione, i seguenti dati verranno eliminati e non potranno essere recuperati:**

- **•** i contenuti salvati nella memoria della console, come la lista di amici, le notifiche e i dati relativi ai passi fatti
- **•** i dati di salvataggio delle applicazioni
- **•** tutte le foto salvate nella memoria della console
- **•** i cambiamenti fatti nelle Impostazioni della console
- **•** i software aggiunti alla console (vedi primo punto della nota qui sotto) e i loro dati di salvataggio
- **•** i dati salvati nella scheda microSD (vedi secondo punto della nota qui sotto)
- software scaricabili e i loro dati di salvataggio (vedi primo punto della nota qui sotto)
- contenuti aggiuntivi (vedi primo punto della nota qui sotto)
- dati aggiuntivi
- copie dei dati di salvataggio
- **•** la registrazione del Nintendo Network ID (vedi terzo punto della nota qui sotto)

#### Nota:

- **•** I software possono essere scaricati nuovamente dal Nintendo eShop senza costi aggiuntivi. Alcuni software potrebbero non essere disponibili temporaneamente o essere ritirati definitivamente dal Nintendo eShop. In tal caso, non sarà possibile scaricarli di nuovo. Se per la console è stato registrato un Nintendo Network ID, per scaricare nuovamente un software occorre usare lo stesso ID **( pag. 32)**.
- **•** Se, quando si formatta la memoria della console, non è inserita una scheda microSD contenente software o dati di salvataggio, i dati della scheda non verranno cancellati, ma diverranno inutilizzabili.
- **•** Se si formatta la memoria della console, il Nintendo Network ID non viene cancellato. È possibile registrare nuovamente l'ID per la propria console tramite l'opzione REGISTRA UN ID ESISTENTE nelle Impostazioni Nintendo Network ID.

#### **In caso di smaltimento o trasferimento della console a terzi**

Formattando la console, le foto e le registrazioni salvate nella scheda microSD, il riepilogo delle operazioni del Nintendo eShop e i fondi non verranno cancellati. Quando la console viene trasferita a un altro utente in modo permanente, occorre usare un computer per cancellare i dati sulla scheda microSD e, se per la console non è stato registrato un Nintendo Network ID, assicurarsi di cancellare il riepilogo delle operazioni del Nintendo eShop prima di formattare la console.

#### **Se è stato registrato un Nintendo Network ID…**

Dopo aver registrato un Nintendo Network ID per una console, anche dopo la formattazione non sarà possibile registrarlo per una console diversa. Per registrare l'ID per un'altra console, occorre effettuare il Trasferimento dati **( pag. 42)** invece della formattazione.

## **Sostituzione della scheda microSD**

Nota:

**2**

**3**

- **•** Se la console viene usata da un bambino piccolo, la scheda microSD deve essere sostituita da un genitore o tutore legale.
- **•** Prima di sostituire la scheda microSD, spegnere sempre la console e scollegare il blocco alimentatore.

#### **Sostituzione della scheda microSD**

**Aprire lo sportello dello slot 1**

![](_page_24_Picture_32.jpeg)

#### **Spingere la scheda e poi estrarla**  Nota: estrarre la scheda microSD senza spingerla potrebbe causare danni allo slot scheda micro SD.

![](_page_24_Picture_34.jpeg)

## **Inserire una nuova scheda microSD**

Nota: non toccare i terminali della scheda microSD ed evitare che si sporchino.

![](_page_24_Picture_37.jpeg)

#### **Schede microSD**

Nelle schede microSD vengono salvati dati come software scaricabili e relativi dati di salvataggio, dati e contenuti aggiuntivi, foto e video. Questa console è compatibile con schede microSD fino a 2 GB e schede microSDHC da 4 a 32 GB.

Nota:

- **•** Fatta eccezione per i titoli Nintendo DSiWare **( pag. 5)**, tutti i software scaricati vengono salvati sulla scheda microSD.
- **•** I software scaricati (con tutti i dati relativi) non possono essere spostati o copiati individualmente da una scheda microSD a un'altra.

**•** Consultare **(1) pag. 50** per informazioni su cosa fare quando la scheda microSD è piena.

**Regolare le Impostazioni della console**

## **Se la scheda microSD è piena…**

Per liberare spazio in una scheda SD, accedere alla Gestione dati nelle Impostazioni della console **(1 pag. 40)** e cancellare foto, video o file audio che non si utilizzano più. È possibile anche trasferire tutti i dati presenti nella scheda microSD in un'altra di capacità maggiore. Se si salva un software in un'altra scheda microSD, in seguito non sarà più possibile combinare il contenuto di diverse schede microSD.

Per trasferire i dati sono necessari un computer con uno slot scheda microSD o un lettore di schede microSD disponibile in commercio. La cartella "Nintendo 3DS" deve essere trasferita nella scheda microSD di arrivo nella sua interezza.

![](_page_25_Figure_3.jpeg)

Nota:

**•** Copiare sempre la cartella nel primo livello della directory della scheda microSD.

**•** I software scaricati (inclusi i loro dati di salvataggio) sono contenuti nella cartella "Nintendo 3DS". I dati delle foto non sono salvati in questa cartella. Non modificare, spostare, cancellare o cambiare i nomi dei file contenuti in questa cartella.

## **Precauzioni per la copia dei software**

#### **Copiare sempre la cartella "Nintendo 3DS" per intero.**

Salvare i dati aggiornati in una nuova scheda microSD potrebbe rendere inutilizzabile il software nella scheda microSD originale. Usare una sola scheda microSD alla volta per uno stesso titolo: un software non può essere copiato in più schede microSD per salvare i progressi di gioco. Assicurarsi di usare solo la nuova scheda microSD nella quale sono stati copiati i dati.

#### **Non è possibile copiare i dati nei modi descritti di seguito**

I software scaricati e salvati in diverse schede microSD non possono essere unificati in una singola scheda microSD. Sovrascrivere dati già esistenti renderà i dati finali inutilizzabili.

**Se la scheda microSD è piena**

Se la scheda microSD è piena

![](_page_25_Figure_14.jpeg)

![](_page_25_Picture_15.jpeg)

Se il contenuto della cartella "Nintendo 3DS" viene modificato o se singoli file vengono copiati da una cartella "Nintendo 3DS" a un'altra, i dati risulteranno inutilizzabili. Per poter utilizzare i dati, l'intero contenuto della cartella "Nintendo 3DS" deve essere copiato senza nessuna modifica.

![](_page_25_Picture_18.jpeg)

## **Risoluzione dei problemi**

Prima di rivolgersi al Servizio Clienti Nintendo, leggere attentamente questa sezione del manuale per determinare la causa del problema. Nota:

- **•** È possibile consultare anche la sezione Risoluzione dei problemi del manuale elettronico del menu HOME **( pag. 20)**.
- **•** Se il problema si verifica durante l'uso di un software o di un accessorio, leggere anche la documentazione e il manuale di istruzioni relativi.

![](_page_25_Picture_356.jpeg)

![](_page_26_Picture_299.jpeg)

![](_page_26_Figure_1.jpeg)

![](_page_27_Picture_348.jpeg)

![](_page_27_Picture_349.jpeg)

**Risoluzione dei problemi**

ne dei p

置

![](_page_28_Figure_0.jpeg)

## **Specifiche tecniche**

Nota: queste specifiche potrebbero cambiare senza preavviso.

![](_page_29_Picture_282.jpeg)

![](_page_29_Figure_3.jpeg)

![](_page_29_Picture_283.jpeg)

**Servizio Clienti Nintendo (Svizzera) [270416/ITA-CH]**

![](_page_29_Picture_284.jpeg)

© 2017 Nintendo Co., Ltd. Trademarks are property of their respective owners. Nintendo 2DS and Nintendo 3DS are trademarks of Nintendo.

microSDHC Logo is a trademark of SD-3C, LLC.

Powered by Devicescape Software. Portions of this products are © 2003 – 2010 Devicescape Software, Inc. All rights reserved. Copyright © 2003 – 2010, Jouni Malinen <j@w1.fi> and contributors All Rights Reserved.

WPA Supplicant licensed pursuant to BSD License.

Redistribution and use in source and binary forms, with or without modification, are permitted provided that the following conditions are met:

- 1. Redistributions of source code must retain the above copyright notice, this list of conditions and the following disclaimer.
- 2. Redistributions in binary form must reproduce the above copyright notice, this list of conditions and the following disclaimer in the documentation and / or other materials provided with the distribution.
- 3. Neither the name(s) of the above-listed copyright holder(s) nor the names of its contributors may be used to endorse or promote products derived from this software without specific prior written permission.

THIS SOFTWARE IS PROVIDED BY THE COPYRIGHT HOLDERS AND CONTRIBUTORS "AS IS" AND ANY EXPRESS OR IMPLIED WARRANTIES, INCLUDING, BUT NOT LIMITED TO, THE IMPLIED WARRANTIES OF MERCHANTABILITY AND FITNESS FOR A PARTICULAR PURPOSE ARE DISCLAIMED. IN NO EVENT SHALL THE COPYRIGHT OWNER OR CONTRIBUTORS BE LIABLE FOR ANY DIRECT, INDIRECT INCIDENTAL, SPECIAL, EXEMPLARY, OR CONSEQUENTIAL DAMAGES (INCLUDING, BUT NOT LIMITED TO, PROCUREMENT OF SUBSTITUTE GOODS OR SERVICES; LOSS OF USE, DATA, OR PROFITS; OR BUSINESS INTERRUPTION) HOWEVER CAUSED AND ON ANY THEORY OF LIABILITY, WHETHER IN CONTRACT, STRICT LIABILITY, OR TORT (INCLUDING NEGLIGENCE OR OTHERWISE) ARISING IN ANY WAY OUT OF THE USE OF THIS SOFTWARE, EVEN IF ADVISED OF THE POSSIBILITY OF SUCH DAMAGE.

This product includes software developed by the OpenSSL Project for use in the OpenSSL Toolkit. (http://www.openssl.org/). Copyright © 1998 – 2007 The OpenSSL Project. All rights reserved. Redistribution and use in source and binary forms, with or without modification, are permitted provided that the following conditions are met:

- 1. Redistributions of source code must retain the above convright notice this list of conditions and the following disclaimer.
- 2. Redistributions in binary form must reproduce the above copyright notice, this list of conditions and the following disclaimer in the documentation and /or other materials provided with the distribution.
- 3. All advertising materials mentioning features or use of this software must display the following acknowledgment: "This product includes software developed by the OpenSSL Project for use in the OpenSSL Toolkit. (http://www.openssl.org/)"
- 4. The names "OpenSSL Toolkit" and "OpenSSL Project" must not be used to endorse or promote products derived from this software without prior written permission. For written permission, please contact openssl-core@openssl.org.
- 5. Products derived from this software may not be called "OpenSSL" nor may "OpenSSL" appear in their names without prior written permission of the OpenSSL Project.
- 6. Redistributions of any form whatsoever must retain the following acknowledgment:

"This product includes software developed by the OpenSSL Project for use in the OpenSSL Toolkit (http://www.openssl.org/)"

THIS SOFTWARE IS PROVIDED BY THE OpenSSL PROJECT "AS IS" AND ANY EXPRESS OR IMPLIED WARRANTIES, INCLUDING, BUT NOT LIMITED TO, THE IMPLIED WARRANTIES OF MERCHANTABILITY AND FITNESS FOR A PARTICULAR PURPOSE ARE DISCLAIMED. IN NO EVENT SHALL THE OpenSSL PROJECT OR ITS CONTRIBUTORS BE LIABLE FOR ANY DIRECT, INDIRECT, INCIDENTAL, SPECIAL EXEMPLARY, OR CONSEQUENTIAL DAMAGES (INCLUDING, BUT NOT LIMITED TO, PROCUREMENT OF SUBSTITUTE GOODS OR SERVICES; LOSS OF USE, DATA, OR PROFITS; OR BUSINESS INTERRUPTION) HOWEVER CAUSED AND ON ANY THEORY OF LIABILITY, WHETHER IN CONTRACT, STRICT LIABILITY, OR TORT (INCLUDING NEGLIGENCE OR OTHERWISE) ARISING IN ANY WAY OUT OF THE USE OF THIS SOFTWARE, EVEN IF ADVISED OF THE POSSIBILITY OF SUCH DA-MAGE.

This product includes cryptographic software written by Eric Young. Copyright © 1995 – 1998 Eric Young (eay@cryptsoft.com). All rights reserved.

This package is an SSL implementation written by Eric Young (eay@cryptsoft.com).

The implementation was written so as to conform with Netscapes SSL. This library is free for commercial and non-commercial use as long as the following conditions are aheared to. The following conditions apply to all code found in this distribution, be it the RC4, RSA, lhash, DES, etc., code; not just the SSL code. The SSL documentation included with this distribution is covered by the same copyright terms except that the holder is Tim Hudson (tjh@cryptsoft.com).

Copyright remains Eric Young's, and as such any Copyright notices in the code are not to be removed. If this package is used in a product, Eric Young should be given attribution as the author of the parts of the library used. This can be in the form of a textual message at program startup or in documentation (online or textual) provided with the package. Redistribution and use in source and binary forms, with or without modification, are permitted provided that the following conditions are met:

- 1. Redistributions of source code must retain the copyright notice, this list of conditions and the following disclaimer.
- 2. Redistributions in binary form must reproduce the above copyright notice, this list of conditions and the following disclaimer in the documentation and / or other materials provided with the distribution.
- 3. All advertising materials mentioning features or use of this software must display the following acknowledgement:

"This product includes cryptographic software written by Eric Young (eay@cryptsoft.com)"

The word 'cryptographic' can be left out if the rouines from the library being used are not cryptographic related :-).

If you include any Windows specific code (or a derivative thereof) from the apps directory (application code) you must include an acknowledgement: "This product includes software written by Tim Hudson (tjh@cryptsoft.com)"

THIS SOFTWARE IS PROVIDED BY ERIC YOUNG "AS IS" AND ANY EXPRESS OR IMPLIED WARRANTIES, INCLUDING, BUT NOT LIMITED TO, THE IMPLIED WARRANTIES OF MERCHANTABILITY AND FITNESS FOR A PARTICULAR PURPOSE ARE DISCLAIMED. IN NO EVENT SHALL THE AUTHOR OR CONTRI-BUTORS BE LIABLE FOR ANY DIRECT INDIRECT INCIDENTAL, SPECIAL EXEMPLARY, OR CONSEQUENTIAL DAMAGES (INCLUDING, BUT NOT LIMITED TO, PROCUREMENT OF SUBSTITUTE GOODS OR SERVICES; LOSS OF USE, DATA, OR PROFITS: OR BUSINESS INTERRUPTION) HOWEVER CAUSED AND ON ANY THEORY OF LIABILITY, WHETHER IN CONTRACT, STRICT LIABILITY, OR TORT (INCLUDING NEGLIGENCE OR OTHERWISE) ARISING IN ANY WAY OUT OF THE USE OF THIS SOFTWARE, EVEN IF ADVISED OF THE POSSIBILITY OF SUCH DAMAGE.

![](_page_30_Picture_29.jpeg)

The licence and distribution terms for any publically available version or derivative of this code cannot be changed. i.e. this code cannot simply be copied and put under another distribution licence [including the GNU Public Licence.]

 $A \cap \subseteq \subseteq^{\mathbb{N}}$  and AOSS<sup> $m$ </sup> are the trademarks of BUFFALO INC.

Wi-Fi Protected Access® (WPA and WPA2) and the Wi-Fi Protected Setup logo are registered trademarks of the Wi-Fi Alliance. The Wi-Fi Protected Setup™ Logo is a certification mark of Wi-Fi Alliance®.

**Manufacturer:** Nintendo Co., Ltd., Kyoto 601-8501, Japan **Importer in the EU:** Nintendo of Europe GmbH, Herriotstrasse 4, 60528 Frankfurt, Germany

IL BLOCCO ALIMENTATORE INCLUSO È UTILIZZABILE IN TUTTI I PAESI DELLO SPAZIO ECONOMICO EUROPEO (AD ECCEZIONE DI REGNO UNITO, IRLANDA E MALTA), IN SVIZZERA E IN RUSSIA. NON USARE QUESTO PRODOTTO IN PAESI NEI QUALI SI FA USO DI CORRENTE ELETTRICA A TENSIONE DIVERSA DA 230 V~ CA.

Per la spiegazione dei simboli e dei contrassegni usati su questo prodotto: **http://docs.nintendo-europe.com**

#### **DECLARATION OF CONFORMITY**

Il fabbricante, Nintendo, dichiara che il tipo di apparecchiatura radio (New Nintendo 2DS XL) è conforme alla direttiva 2014/53/UE. Il testo completo della dichiarazione di conformità UE è disponibile al seguente indirizzo Internet: **http://docs.nintendo-europe.com**/

![](_page_31_Picture_27.jpeg)

![](_page_32_Picture_1.jpeg)

**Nintendo of Europe GmbH** Herriotstrasse 4 60528 Frankfurt am Main Germany

![](_page_32_Picture_3.jpeg)